## **Changing the object parent**

**!!! WARNING: Process D2000 SysEdit is not supported from Version 7.2 and later !!!**

Each object of D2000 system has its parent within the frame of the object architecture. Parent object is defined during the object configuration in processes [D2000 CNF](https://doc.ipesoft.com/display/D2DOCV21EN/On-line+System+Configuration+-+D2000+CNF) or [D2000 SysEdit](https://doc.ipesoft.com/display/D2DOCV21EN/Off-line+System+Configuration+-+D2000+SysEdit). The off-line configuration process - **D2000 SysEdit** allows to change parent for selected objects. Process **D2000 CNF** do not allow this intervention into the system.

Clicking the item **Parent Change** from the menu **Objects** opens the following dialog box.

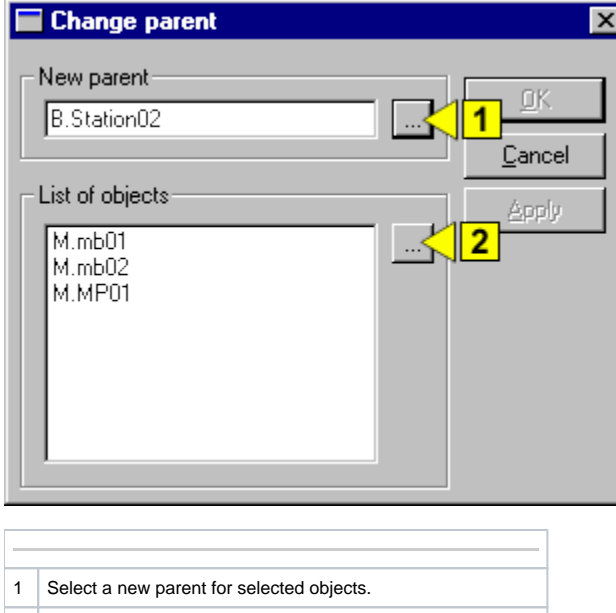

2 Select object, for which you want to change the parent

## **New parent**

object.

Name of new parent object for all the selected object listed in **List of objects**. Clicking the button placed right from this input field (**1**) opens the list of D2000 system objects which allows to select a parent.

## **List of objects**

List of objects, for which you assign a new parent object in the input field **New parent**. Parent can be changed only for object of some types. The overview of these types shows the following table.

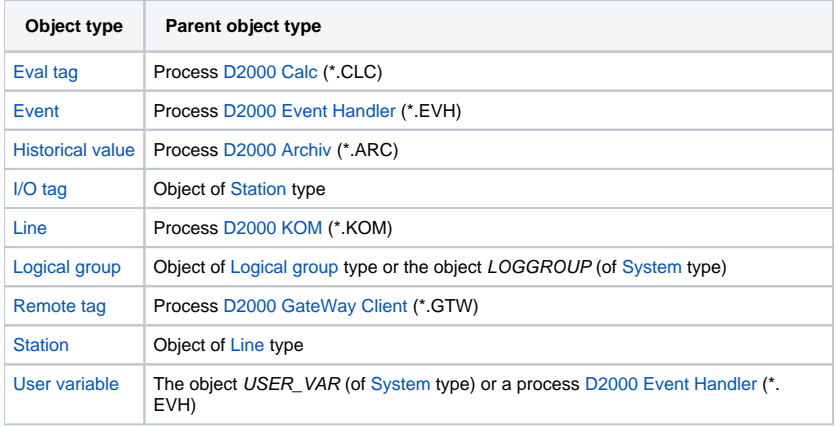

Change of object parent for selected objects is executed by clicking the **Apply** button.